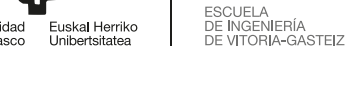

El objetivo de esta actividad es estudiar la creación de librerías estáticas y dinámicas. Para ello vamos a compilar una librería y después añadirla a un programa principal de tres formas diferentes, observando el resultado. Como consecuencia de esta práctica, obtenemos este documento que detalla el proceso y los objetivos de aprendizaje.

El ejemplo que se va a tratar es similar a los siguientes: <https://www.cprogramming.com/tutorial/shared-libraries-linux-gcc.html>

<https://renenyffenegger.ch/notes/development/languages/C-C-plus-plus/GCC/create-libraries/index>

# 5.1. Fases de la compilación y enlazado

Antes de poder observar cómo se unen diferentes módulos, subprogramas y librerías de dos tipos, repasamos y observamos cómo se construye un programa simple del tipo *Hola, mundo*. En este caso, el compilador sustituye el print f de una cadena constante, es decir, que no imprime variables, por la función puts que escribe (put) una cadena en la salida estándar.

Lo primero es comprobar que podemos usar GCC escribiendo qcc -v (en minúsculas). Si no tenemos el compilador instalado, lo obtendremos con apt install gcc build-essential

Compilación (incluida fase de preprocesador) hasta obtener el ensamblador:

```
1 gcc -v -S -masm=intel -fverbose-asm hola.c
```
Fase de ensamblador:

```
as -v --64 hola.s -o hola.o
```
Fase de enlazado

**gcc -o hola hola.o -v**

Análisis del resultado

```
file hola
2 file hola.o
 nm hola
```
Es interesante el resultado de las librerías dinámicas de este sencillo programa:

```
ldd hola
 linux-vdso.so.1 (0x00007ffe6a849000)
3 libc.so.6 => /lib/x86_64-linux-gnu/libc.so.6 (0x00007f777542b000)
 /lib64/ld-linux-x86-64.so.2 (0x00007f777566e000)
```
Nos indica que tiene tres librerías de enlace dinámico. La primera es un mecanismo para acelerar ciertas llamadas al sistema, la segunda es LibC, la librería estándar para que funcione cualquier programa en C. La última, ld-linux.so es el cargador del programa y de

librerías dinámicas, y se encarga de preparar el programa para su ejecución. El kernel carga esta librería cargadora para ejecutar el programa.

### 5.2. Análisis de los programas dados

Vamos a usar un programa de ejemplo, que divide una operación en dos partes, en el programa principal y en una función que se define en otro fichero diferente al principal.

Analizamos el programa principal, que calcula  $\pi$  como el resultado de una serie matemática (la suma de los términos de una sucesión matemática) multiplicado por 4.

```
//////////////////////////////
2 /// fichero test_pi.c para calcular el valor de Pi.
  /// Se basa en la formula Pi = 4 * (1 - 1/3 + 1/5 - 1/7 + 1/9 - ... )
  /// Uso: test_pi n
5 /// n es el numero de iteraciones del algoritmo para obtener la aprox. de Pi
  /// retorno: Si el numero de argumentos no es correcto se retorna 1. Si no, se retorna
     0
  //////////////////////////////////////////////////////////
8
  #include <stdio.h>
  #include <math.h>
11 #include <stdlib.h>
  #include "calcula_pi.h"
14
  int main(int argc, char *argv[]) {
     double t, k = 3.0, l = -1.0;
17 long i, s = 1E6;
      if (argc < 2) {
20 fprintf(stderr, "%s <millones de iteraciones>\n", argv[0]);
         exit(1);
      }
23 s *= atoi(argv[1]);
      printf("Iteraciomes: %s -> %12ld\n",argv[1], s);
      t = 1.0;
26 for (i = 0; i < s; i++) {
          funcion(&t, &k, &l); // librerà a
      }
29 t \star = 4;
      printf("Mi valor de Pi: %1.16f, Valor de Pi en math.h: %.16f\n", t, M_PI);
32 printf("Diferencia Absoluta: %.16f\n", fabs(M_PI - t));
      return 0;
  }
```
Fichero 5.1: test\_pi.c

El programa principal usa un procedimiento llamado funcion (en el código no se pueden poner ni tildes ni eñes) que acumula los términos de la sucesión y que declara en una cabecera calcula\_pi.h (que no tiene el código para realizar la operación).

Por tanto, el programa principal tiene conocimiento a través de calcula\_pi.h de que debe usar una función con esa forma, pero no su contenido o código. Lo que hace el *preprocesador* es incluir todo este fichero en la posición del #include de la línea 13 del programa principal.

```
1 /////////////////
 // calcula_pi.h
 //
4 // fichero de include de la biblioteca libpi
 //
 ////////////////////////////////////////////
7
 void funcion (double *t, double *k, double *l);
```
Fichero 5.2: calcula\_pi.h

En el otro fichero .c se suministra la definición de la función, que consiste en calcular un nuevo término modificando las variables, pasadas por referencia a través de punteros:

```
//////////////////////////////
  /// fichero calcula_pi.c
3 ///
  /// Fichero para crear la biblioteca coun una funcion de prueba
  ///
6 //////////////////////////////////////////////////////////
  #include <stdio.h>
9 #include <math.h>
  #include <stdlib.h>
12 /// Funcion de prueba de ayuda al calculo de Pi
  // se basa en la formula Pi = 4 * (1 - 1/3 + 1/5 - 1/7 + 1/9 - ... )
15 void funcion (double *t, double *k, double *l) {
                (*t) += (*l)/(*k);
                (*k) += 2.0;
18 (\star 1) \star = -1.0;}
```
Fichero 5.3: calcula\_pi.c

### 5.3. Inclusión de la librería como código fuente

Para incluir la librería como código fuente debemos cambiar el include del programa principal de la línea 13.

1 **#include "calcula\_pi.c"**

Sólo será necesario pasar al compilador el nombre del programa principal.

```
gcc -o ppal test_pi.c
2 ./ppal 300
```
# 5.4. Compilación de la librería como objeto y enlazado con el principal

Se compila la librería con la instrucción gcc -c calcula\_pi.c -o calculapi.o en la que se indica con -o el nombre del fichero de salida.

Comprobaremos que calculapi.o proporciona el código de funcion si listamos las referencias con nm calculapi.o

Podríamos obtener mucha más información activando la depuración (*debugging*) con -g3 y desactivando la optimización del código con -O0 (letra 'o' seguida de un cero). De esta forma la compilación sería gcc -c -O0 -g3 calcula\_pi.c -o calculapi.o

Para construir el ejecutable por pasos, tendríamos esta lista. La opción -fPIC es necesaria posteriormente para crear la librería dinámica.

```
1 gcc -c calcula_pi.c -o calculapi.o -fPIC # resultado con nombre definido
gcc -c test_pi.c # nombre a partir del cambio de extensión
gcc -o ppal test_pi.o calculapi.o
4 ./ppal 3000
```
En este punto podemos analizar los binarios .o con la instrucción nm:

**809 nm test\_pi.o** 2 **810 nm calculapi.o 811 nm ppal**

Para crear el ejecutable de un tirón:

**gcc -o p test\_pi.c calcula\_pi.c**

Como vemos en las siguientes líneas, al no poner el fuente de la función nos da un error al enlazar (collect2). Si además pusiéramos la opción -v proporcionaría mucha información.

```
gcc -o p test_pi.c
2 /tmp/cc3upJKo.o: En la función 'main':
 test_pi.c:(.text+0xa7): referencia a 'funcion' sin definir
 collect2: error: ld returned 1 exit status
```
Todas las instrucciones que hemos usado en este punto:

```
804 gcc -v
2 805 gcc -c calcula_pi.c -o calculapi.o
  806 nm calculapi.o
 807 gcc -c -O0 -g3 calcula_pi.c -o calculapi.o
5 808 gcc -c test_pi.c
 809 gcc -o ppal test_pi.o calculapi.o
 809 nm test_pi.o
8 810 nm calculapi.o
  811 nm ppal
 812 ./ppal 3000
11 813 gcc -o p test_pi.c calcula_pi.c
 814 gcc -o p test_pi.c
 815 history
```
Hasta ahora hemos compilado la librería en un fichero e integrado su código binario en el ejecutable mediante el proceso de enlazado. En los siguientes puntos, haremos librerías que se pueden mantener en el sistema accesibles para que los ejecutables se construyan usándolas y compartiéndolas entre diferentes programas.

## 5.5. Creación de las librerías dinámica y estática, y enlazado

A partir del fichero calculapi.o, con el binario de la función funcion vamos a crear las dos librerías y los dos ejecutables. Un ejecutable es el que usa la estática y el otro la dinámica.

Como ejemplo de librerías estáticas y dinámicas podemos ver varias con este comando: **ls -l /usr/lib/libmono\***

Empezamos con la librería estática:

```
# Crea la librería estática
2 ar rcs libpi.a calculapi.o
 # Enlaza la estática (libpi.a -> -lpi) con el main en el ejecutable (libestaticapi)
5 gcc -static test_pi.c -L. -lpi -o libestaticapi
```
En este caso sólo ha incluido en la librería un objeto. El fichero .a podría copiarse en el directorio /usr/lib para hacerse accesible a todos las cuentas usuarias del sistema, por si quieren enlazar ese código o librería con su programa.

```
1 # Crea la librería dinámica
gcc -shared -Wl,-soname,libpi.so.1 -o libpi.so.1.0.1 calculapi.o
```
Para enlazar la librería dinámica (libpi.so ->-lpi) con el main en el ejecutable (libdinamicapi) hay que realizar la siguiente instrucción. El problema es que si ponemos directamente:

```
gcc test_pi.c -L. -lpi -o libdinamicapi
  /usr/bin/ld: no se puede encontrar -lpi
 3 collect2: error: ld returned 1 exit status
```
Necesitamos simplificar el nombre de la librería con un enlace simbólico para que la encuentre y para que si cambia la librería no cambiemos su nombre sino el enlace simbólico.

```
ln -s libpi.so.1.0.1 libpi.so
gcc test_pi.c -L. -lpi -o libdinamicapi
```
Ahora el ejecutable está enlazado correctamente con la librería dinámica, pero no la encuentra cuando preguntamos por sus librerías.

```
1 ldd libdinamicapi
   linux-vdso.so.1 (0x00007ffc97f67000)
   libpi.so.1 => not found
4 libc.so.6 => /lib/x86_64-linux-gnu/libc.so.6 (0x00007ff1d58f2000)
   /lib64/ld-linux-x86-64.so.2 (0x00007ff1d5b30000)
```
Lo solucionamos haciendo otro enlace simbólico que tenga como nombre el soname de la librería, su nombre integrado.

1 **ln -s libpi.so.1.0.1 libpi.so.1**

De esta forma ya se puede cargar la librería desde el programa.

```
ldd libdinamicapi
2 linux-vdso.so.1 (0x00007ffe6a849000)
   libpi.so.1 => ./libpi.so.1 (0x00007f7775662000)
   libc.so.6 => /lib/x86_64-linux-gnu/libc.so.6 (0x00007f777542b000)
   5 /lib64/ld-linux-x86-64.so.2 (0x00007f777566e000)
```
La librería dinámica tiene estar definida en la variable PATH de las librerías dinámicas para que se pueda arrancar el ejecutable que la usa. En caso contrario da error:

```
1 echo $LD_LIBRARY_PATH
 ./libdinamicapi 3000
   ./libdinamicapi: error while loading shared libraries: libpi.so.1: cannot open shared
       object file: No such file or directory
4 export LD_LIBRARY_PATH=.:$LD_LIBRARY_PATH
   ./libdinamicapi 3000
   Mi valor de Pi: 3.1419258758397897, Valor de Pi en math.h: 3.1415926535897931
7 Diferencia Absoluta: 0.0003332222499965
```
Reunimos todas las instrucciones para crear la librería dinámica:

```
$ echo $LD_LIBRARY_PATH
2 /opt/ros/noetic/lib
 $ export LD_LIBRARY_PATH=.:$LD_LIBRARY_PATH
 $ echo $LD_LIBRARY_PATH
5 .:/opt/ros/noetic/lib
  $ gcc -c calcula_pi.c -o calculapi.o -fPIC
  $ gcc -shared -Wl,-soname,libpi.so.1 -o libpi.so.1.0.1 calculapi.o
8 $ gcc test_pi.c -L. -lpi -o libdinamicapi
 /usr/bin/ld: no se puede encontrar -lpi
 collect2: error: ld returned 1 exit status
11 $ ldd libdinamicapi
  ldd: ./libdinamicapi: No existe el archivo o el directorio
  $ ln -s libpi.so.1.0.1 libpi.so.1
14 $ ln -s libpi.so.1 libpi.so
 $ gcc test_pi.c -L. -lpi -o libdinamicapi
 $ ldd libdinamicapi
17 linux-vdso.so.1 (0x00007ffefc7d1000)
  libpi.so.1 => ./libpi.so.1 (0x00007f25c885d000)
  libc.so.6 => /lib/x86_64-linux-gnu/libc.so.6 (0x00007f25c861b000)
20 /lib64/ld-linux-x86-64.so.2 (0x00007f25c8869000)
```
# 5.6. Análisis de los resultados de los procedimientos anteriores

```
1 # Medida del tiempo de ejecución
 time ./libdinamicapi 3000
 time ./libestaticapi 3000
4 time ./ppal 3000
```
Podemos aplicar strace y ltrace vistas en la Actividad 4 a los programas.

Cuando ya hemos creado los ejecutables con librería dinámica, con estática y sin librerías, comprobamos que el uso de librerías dinámicas ralentiza ligeramente la ejecución.

Si hacemos ls -l comprobamos que el ejecutable con librería estática es mucho más grande que la librería dinámica y el ejecutable que la usa. El ejecutable creado sin librerías incluye todo en menos de 16KB.

6

Evidentemente, la ventaja la obtendremos en proyectos más grandes al estructurar la generación de diferentes partes del programa que compilamos con gestores como make (ver <http://www.thegeekstuff.com/2010/08/make-utility/>), que es la herramienta más importante de *automatización de la construcción del software*. Para aprender más: [https:](https://en.wikipedia.org/wiki/List_of_build_automation_software) [//en.wikipedia.org/wiki/List\\_of\\_build\\_automation\\_software](https://en.wikipedia.org/wiki/List_of_build_automation_software)

Existen muchas herramientas para examinar el contenido de ejecutables y librerías. Las más importantes: file, nm, objdump, ldd y readelf. Es muy interesante aplicar las anteriores instrucciones, principalmente ldd por ser la más sencilla y que nos indica si el ejecutable usa librerías dinámicas. En la salida de nm con el ejecutable estático podemos ver que incluye todas las funciones de libc para no incluirlas dinámicamente.

```
file libestaticapi
2 file libdinamicapi
 file ppal
 nm libestaticapi # salida larga por incluir funciones de libc
5 nm libdinamicapi
 nm ppal
 ldd libestaticapi
8 ldd libdinamicapi
 ldd ppal
```
Por moderar la extensión del documento no incluimos la salida de estos comandos con todos los ficheros obtenidos (objeto, ejecutables y librerías), en los que se observa la estructura de elementos usados en la fase de enlazado. Más información en [http://www.](http://www.thegeekstuff.com/2017/01/gnu-binutils-commands/) [thegeekstuff.com/2017/01/gnu-binutils-commands/](http://www.thegeekstuff.com/2017/01/gnu-binutils-commands/) y apt search binutils para diferentes arquitecturas, y apt show binutils para una descripción.

Librerías dinámicas de nuestro programa:

```
$ ldd libdinamicapi
 linux-vdso.so.1 (0x00007ffefc7d1000)
3 libpi.so.1 => ./libpi.so.1 (0x00007f25c885d000)
 libc.so.6 => /lib/x86_64-linux-gnu/libc.so.6 (0x00007f25c861b000)
 /lib64/ld-linux-x86-64.so.2 (0x00007f25c8869000)
```
ld-linux es el programa *cargador* que ejecuta el código del ejecutable y carga las librerías dinámicas usando la llamada al sistema mmap, que *mapea* o coloca el fichero en la memoria del proceso:

1 **\$ strace ./libdinamicapi**

#### 5.7. Reubicación

En <http://www.thegeekstuff.com/2011/10/gcc-linking/> encontramos un ejemplo parecido, en el que no se incluye la declaración de funcion con una directiva #include sino con la palabra reservada extern. Lo que añade ese artículo es un análisis del método de *reubicación*. Como su adaptación a este ejemplo es complicada, recomendamos leer la sección CODE RELOCATION de dicha página y comprobar que se obtienen dichas salidas.

## 5.8. Conclusiones

En esta práctica hemos aprendido las tres formas de crear un programa con librerías, incluido en el ejecutable, con librerías estáticas y con librerías dinámicas. Hemos observado las diferencias en tamaño y en tiempo de ejecución de los resultados. Se han aplicado los comandos adecuados para observar la estructura interna y la inclusión de los elementos de depurado o *debugging*.

Como resultado final podemos decir que se ha afianzado la teoría aprendida sobre librerías a la vez que hemos practicado el desarrollo de software a bajo nivel, además de encontrar más información sobre herramientas de análisis (binutils) y líneas de aprendizaje sobre make y otros.